## **Thème : Mesurer une « luminosité »** TI-83 Premium CE Edition Python

Niveau : Lycée ; LP.

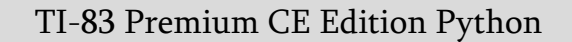

puthon

## **Adapter un niveau de luminosité**  *J-L Balas*

### **Référentiel, compétences**

Lycée :

- Mesurer une grandeur physique à l'aide d'un capteur.
- Utiliser un dispositif comportant un microcontrôleur.
- Variabilité de la mesure d'une grandeur physique.
- Capteurs électriques, loi d'Ohm.

#### Lycée Professionnel :

- Identifier les grandeurs d'entrée et de sortie (avec leur unité) d'un capteur.
- Lire et représenter un schéma électrique.
- Réaliser un montage à partir d'un schéma.

#### Compétences :

- S'approprier : Rechercher et organiser l'information. Représenter une situation par un schéma.
- Analyser Raisonner : Évaluer des ordres de grandeur.
- Réaliser : Effectuer des procédures courantes.
- Valider : Identifier des sources d'erreurs, estimer une incertitude, comparer à une valeur de référence.
- Communiquer : Utiliser un vocabulaire adapté et choisir des modes de représentation appropriés.

### **Situation déclenchante**

Le confort de lecture sur un écran de téléphone portable ou celui d'un ordinateur associé au souci d'économie de la batterie nécessitent une adaptation en temps réel de l'intensité lumineuse en fonction de l'environnement lumineux.

ightness

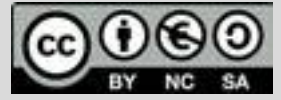

Ce document est mis à disposition sous licence Creative Commons <http://creativecommons.org/licenses/by-nc-sa/2.0/fr/>

**© Texas Instruments 2020 / Photocopie autorisée**

**Thème : Mesurer une « luminosité »** TI-83 Premium CE Edition Python

Niveau : Lycée ; LP.

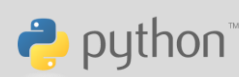

# **Adapter un niveau de luminosité**  *J-L Balas*

Dans l'obscurité, l'écran est éclairé avec une intensité lumineuse minimale afin de limiter l'éblouissement et d'économiser de la batterie.

À l'extérieur, en plein soleil, l'intensité lumineuse de l'écran est à son maximum, assurant une lecture claire de l'affichage.

Cette adaptation est la plupart du temps automatique. L'éclairage de l'écran sera représenté ici par le panneau de DEL de la carte BBC micro:bit dont on fera varier l'intensité lumineuse.

### **Problématique**

- 1. Comment faire varier l'intensité lumineuse de la carte BBC micro:bit à l'aide d'un potentiomètre.
- 2. Comment mesurer une intensité lumineuse ?
- 3. Utilisation d'une photorésistance.
- 4. Capteur intégré à la carte BBC micro :bit.
- 5. Utilisation d'un capteur « grove ».

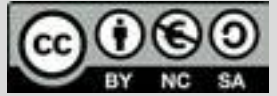

Ce document est mis à disposition sous licence Creative Commons <http://creativecommons.org/licenses/by-nc-sa/2.0/fr/>

TI-83 Premium CE Edition Python

Niveau : Lycée ; LP.

# **Fiche méthode**

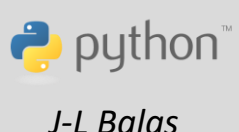

## **Matériel nécessaire**

- Des fils de connexion.
- Une carte BBC micro:bit.
- Une platine de connexion sans soudures.
- Une photorésistance (LDR) et une résistance de 10kΩ.
- Une photorésistance "grove".
- Une lampe de poche.
- Un multimètre.
- Un cable mini USB micro USB

### **Mise en œuvre**

A) Utiliser une photorésistance pour moduler l'intensité lumineuse d'une DEL.

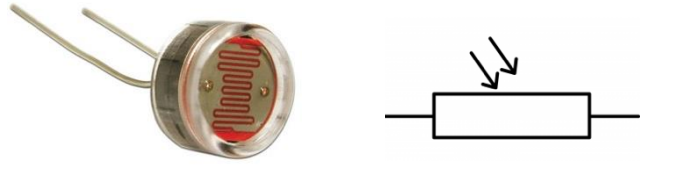

Une photorésistance est un composant électronique dont la valeur de la résistance, en ohms dépend de l'intensité lumineuse qui l'éclaire.

Vous disposez d'un multimètre permettant de mesurer une résistance s'il est utilisé avec les bornes et **COM**.

- 1. En utilisant le matériel à votre disposition répondez à la question suivante : quand la luminosité augmente, la résistance augmente-t-elle ou diminue-t-elle ?
- 2. Entre quelles valeurs limites semble varier la valeur de la résistance de votre composant ?
- 3. Compléter le tableau.

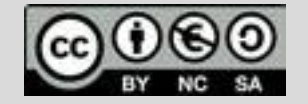

TI-83 Premium CE Edition Python

Niveau : Lycée ; LP.

# **Fiche méthode**

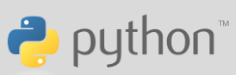

 *J-L Balas*

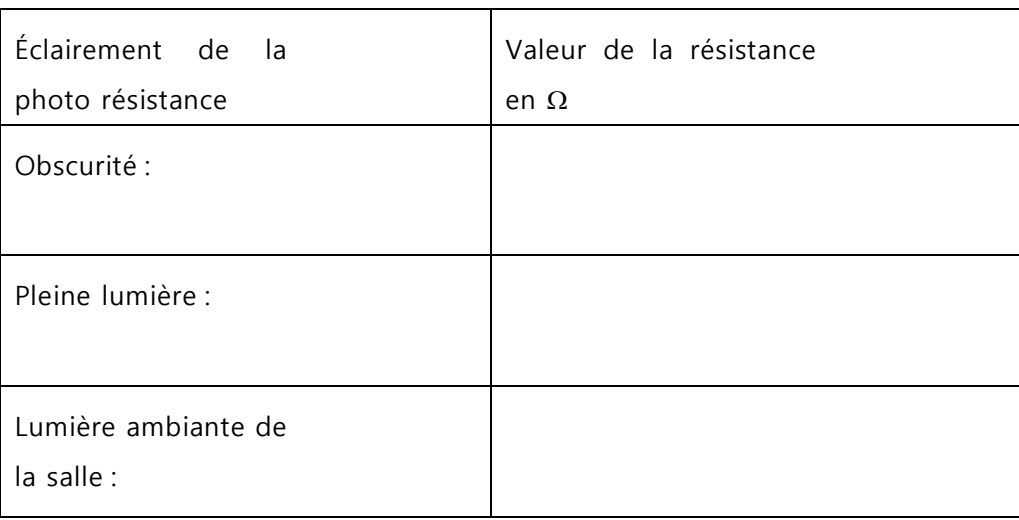

#### a) Algorithme proposé.

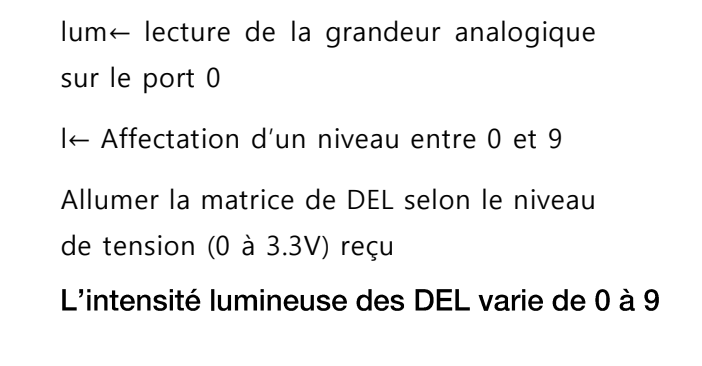

#### b) Réalisation du montage.

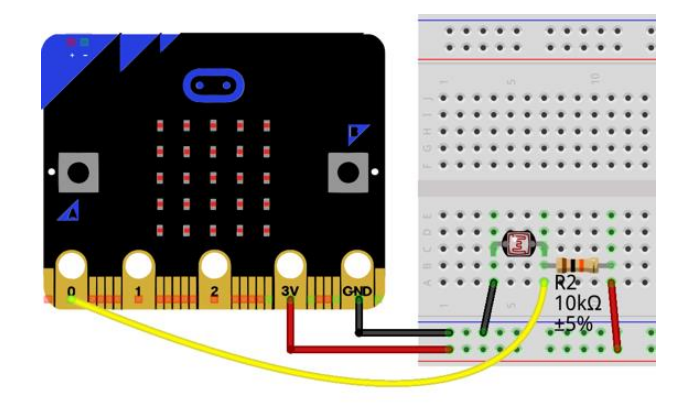

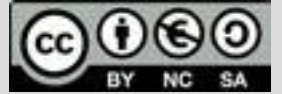

Ce document est mis à disposition sous licence Creative Commons <http://creativecommons.org/licenses/by-nc-sa/2.0/fr/>

**© Texas Instruments 2020 / Photocopie autorisée**

TI-83 Premium CE Edition Python

Niveau : Lycée ; LP.

## **Fiche méthode**

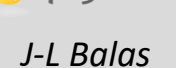

 $\rightarrow$  python

- Chargement des modules nécessaires : **ti plotlib** (représentation graphiques) ; **microbit** (fonctionnement de la carte) **mb\_disp** (affichage des DEL) **mb\_pins** (accès aux ports P0 à P2).
- Création d'une fonction **lum** réalisant l'acquisition de la tension sur le port P0.
- Conversion de cette tension en une valeur de 0 à 9.
- La fonction renvoie la valeur du niveau de luminosité.

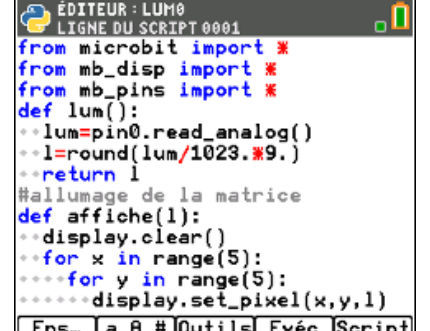

• Création d'une fonction **affiche** destinée à allumer la matrice de DEL selon le niveau mesuré.

compris entre 0 et 9.

- 1. Entre quelles limites peut varier la variable lum ? (Masquer totalement la photorésistance, puis la saturer avec une lampe.)
- 2. Justifier que round(**lum/1023.\*9.)** renvoie une valeur comprise entre 0 et 9.
- 3. Que vaut la variable **l** si la tension appliquée sur la borne 0 vaut 3,3 V ? puis 1,7 V ?

. O

En fonction de la valeur lue, on commande l'affichage de la DEL avec un niveau d'intensité<br>
compris entre quels limites peut varier la variable lum ? (Masquer totalement la photorésistance,<br>
puis la saturer avec une lampe **Utilisation du script** : Exécuter dans une console les instructions appelant la fonction lum. Sauvegarder la valeur retournée dans une variable I, puis appeler la fonction affiche.

La matrice de DEL s'allumera avec une intensité lumineuse selon un niveau compris entre 0 et 9 (voir photos ci-dessous)

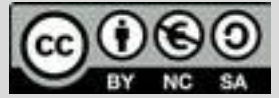

TI-83 Premium CE Edition Python

Niveau : Lycée ; LP.

## **Fiche méthode**

P python

 *J-L Balas*

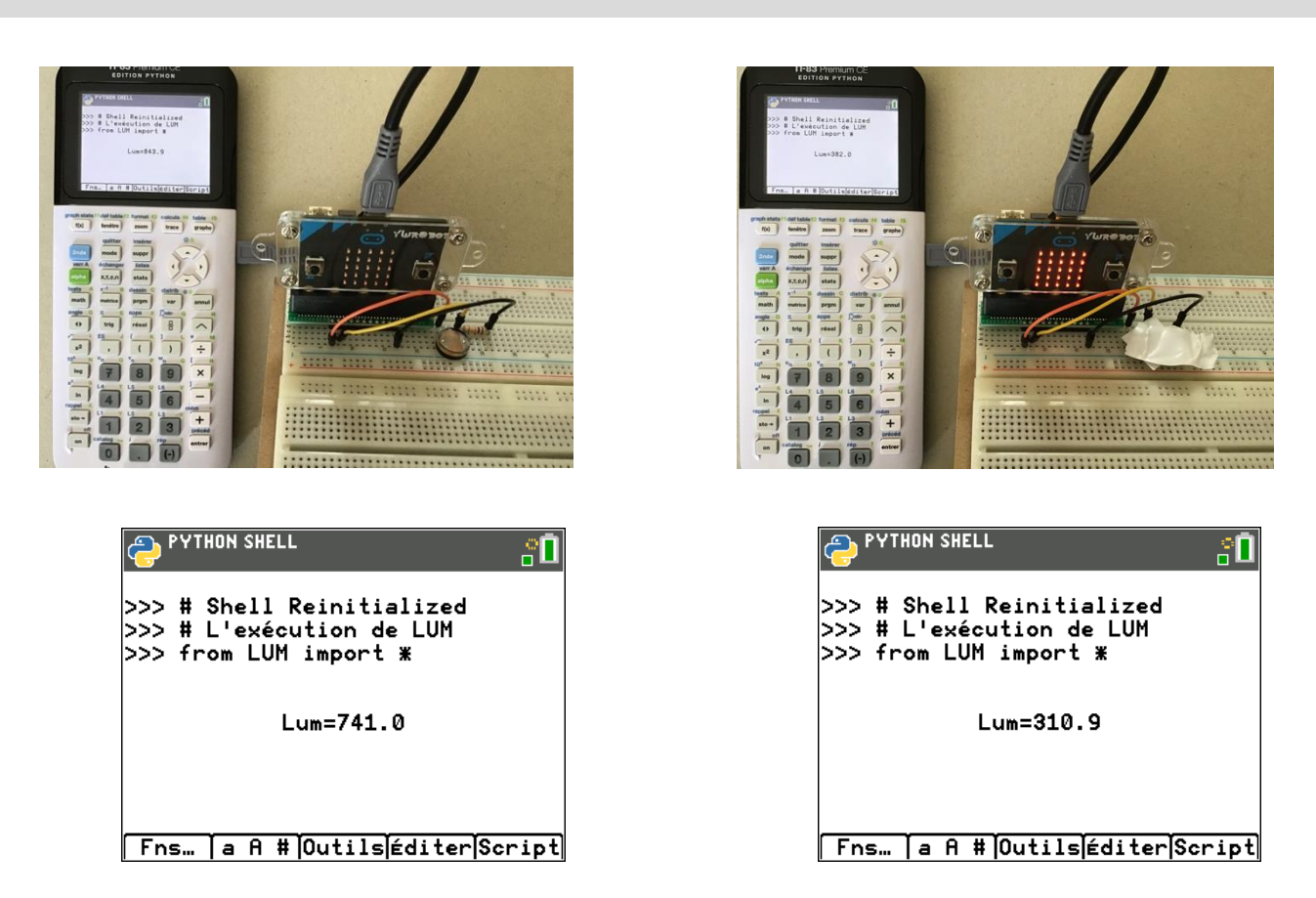

B) Une autre possibilité si l'on ne dispose pas de photorésistance.

Exploiter la fonction de mesure de luminosité intégrée à la carte BBC micro:bit.

Le panneau de DEL peut être utilisé comme capteur de luminosité basique en inversant la polarisation des DEL. Cela ne requiert aucun câblage additionnel.

La mesure du niveau de luminosité passe par la commande ci-dessous.

### **display.read\_light\_level()**

Elle renvoie une valeur entière comprise entre 0 et 255 : 0 pour l'obscurité et 255 pour le niveau maximal de luminosité.

Ensuite, le programme **lum3** est à adapter sur la base du précédant, afin de pouvoir allumer les DEL selon un niveau d'intensité compris entre 0 et 9.

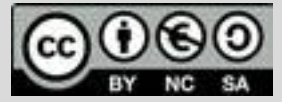

Ce document est mis à disposition sous licence Creative Commons <http://creativecommons.org/licenses/by-nc-sa/2.0/fr/>

TI-83 Premium CE Edition Python

Niveau : Lycée ; LP.

## **Fiche méthode**

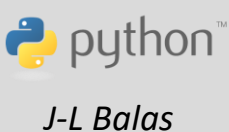

Afficher le niveau de luminosité sur la console Python :

Le programme simple ci-dessous se contente de renvoyer la valeur de luminosité captée par la carte micro:bit.

- Chargement des modules nécessaires au fonctionnement de la carte micro:bit, à l'affichage sur les DEL **mb\_disp** et accès aux ports P0 à P2 **mb\_pins.**
- **display.clear()** éteindre la matrice de DEL.
- Création d'une fonction effectuant la mesure de la luminosité sur le capteur intégré à la carte micro:bit.

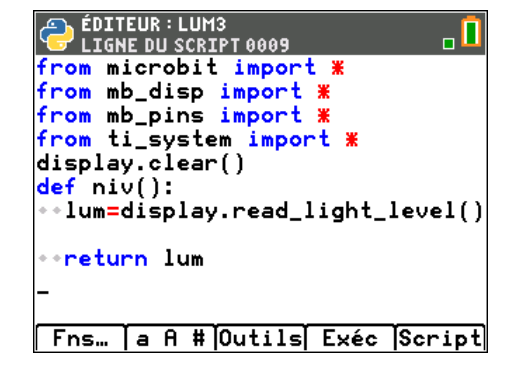

C) Déclenchement d'un éclairage à distance :

Avec deux cartes micro:bit, on peut envisager de déclencher l'allumage du panneau de DEL d'une carte à partir de la mesure de luminosité effectuée par une autre carte en utilisant la communication radio.

### **Remarque**

Définir un canal est indispensable en classe pour éviter les brouillages si le cartes communiquent sur le même canal non précisé par défaut.

Fonctionnement : Lorsque la luminosité sera inférieure à une valeur seuil sur la carte émettrice (ambiance sombre), le panneau de DEL de la carte réceptrice sera totalement éclairé.

Il est aussi possible de moduler l'intensité de l'éclairage comme dans les exemples précédents.

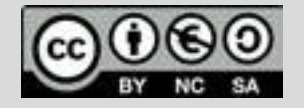

TI-83 Premium CE Edition Python

Niveau : Lycée ; LP.

## **Fiche méthode**

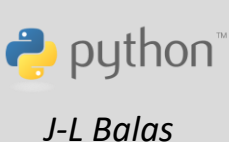

Ci-dessous le programme pour la carte émettrice qui effectue la mesure de luminosité.

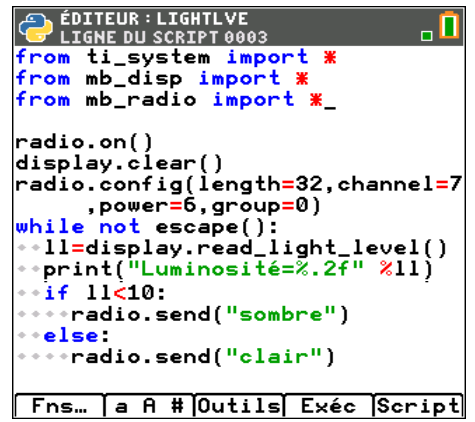

Ci-dessous le programme pour la carte réceptrice.

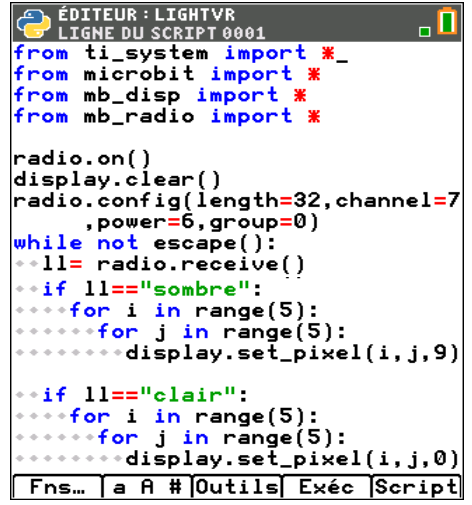

- Chargement des modules en particulier **mb\_radio** (communication radio entre deux cartes ou plus).
- **radio.on()** activer la communication radio sur la carte.
- **display.clear()** éteindre la matrice de DEL.
- **radio.config()** configuration du canal et de la chaine (évite les conflits entre cartes).
- Boucle **Tant que**

**Sur la carte émettrice :** A la variable ll est affecté la mesure du niveau de luminosité. Si ce niveau est inférieur à 10**,** on envoi le message **« sombre »**, « clair » sinon.

**Sur la carte réceptrice :** Si le message reçu est sombre, la matrice de DEL est allumée au niveau maximal

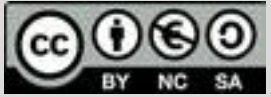

Ce document est mis à disposition sous licence Creative Commons <http://creativecommons.org/licenses/by-nc-sa/2.0/fr/>

TI-83 Premium CE Edition Python

Niveau : Lycée ; LP.

## **Fiche méthode**

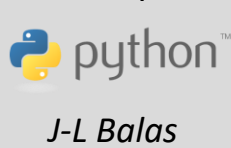

Exécuter le script LIGHTVE sur la calculatrice émettrice et LIGHTVR sur la réceptrice.

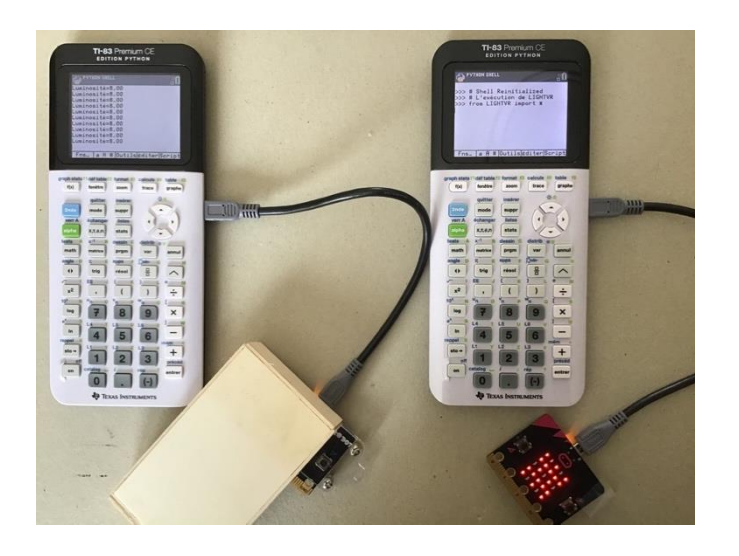

## **Remarque**

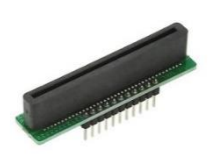

Exemple d'adaptateur de carte micro:bit à une platine de connexions sans soudures.

Pour profiter de tutoriels vidéos, Flasher le QRCode ou cliquer dessus !

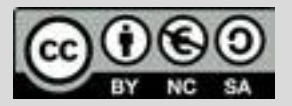

Ce document est mis à disposition sous licence Creative Commons <http://creativecommons.org/licenses/by-nc-sa/2.0/fr/>

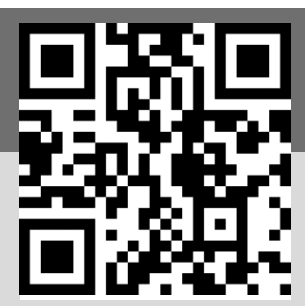

**© Texas Instruments 2020 / Photocopie autorisée**